# **SlimDPset SlimKeySet**

# *PC program pro Windows 98SE - Windows 7*

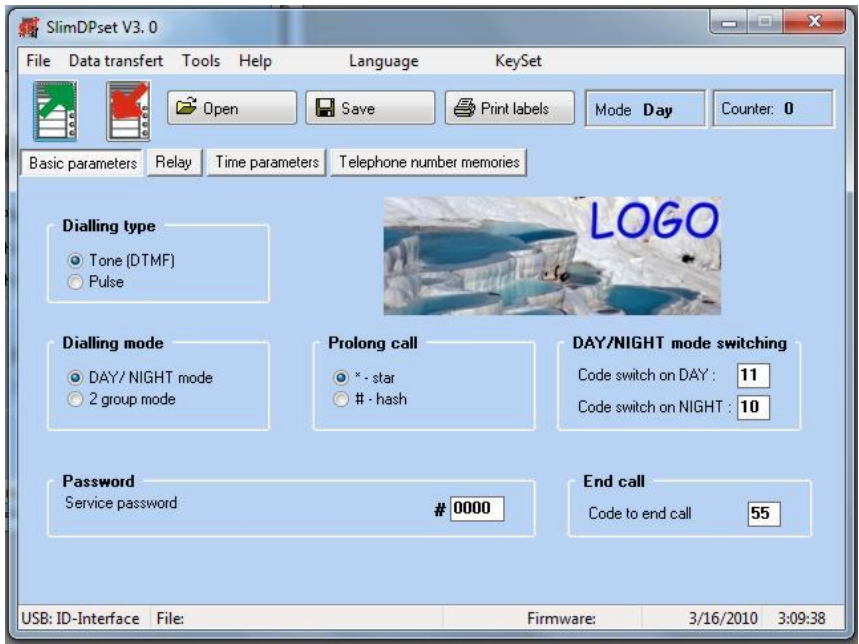

**Návod k programu** 

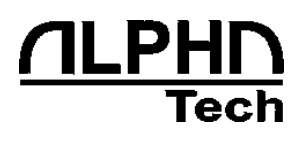

Verze manuálu V2.0. 03.2010 Alphatech spol. s r.o. Jeremenkova 88 140 00 Praha 4 Tel/fax: 272103334 www.alphatech.cz / info@alphatech.cz

## **Obsah**

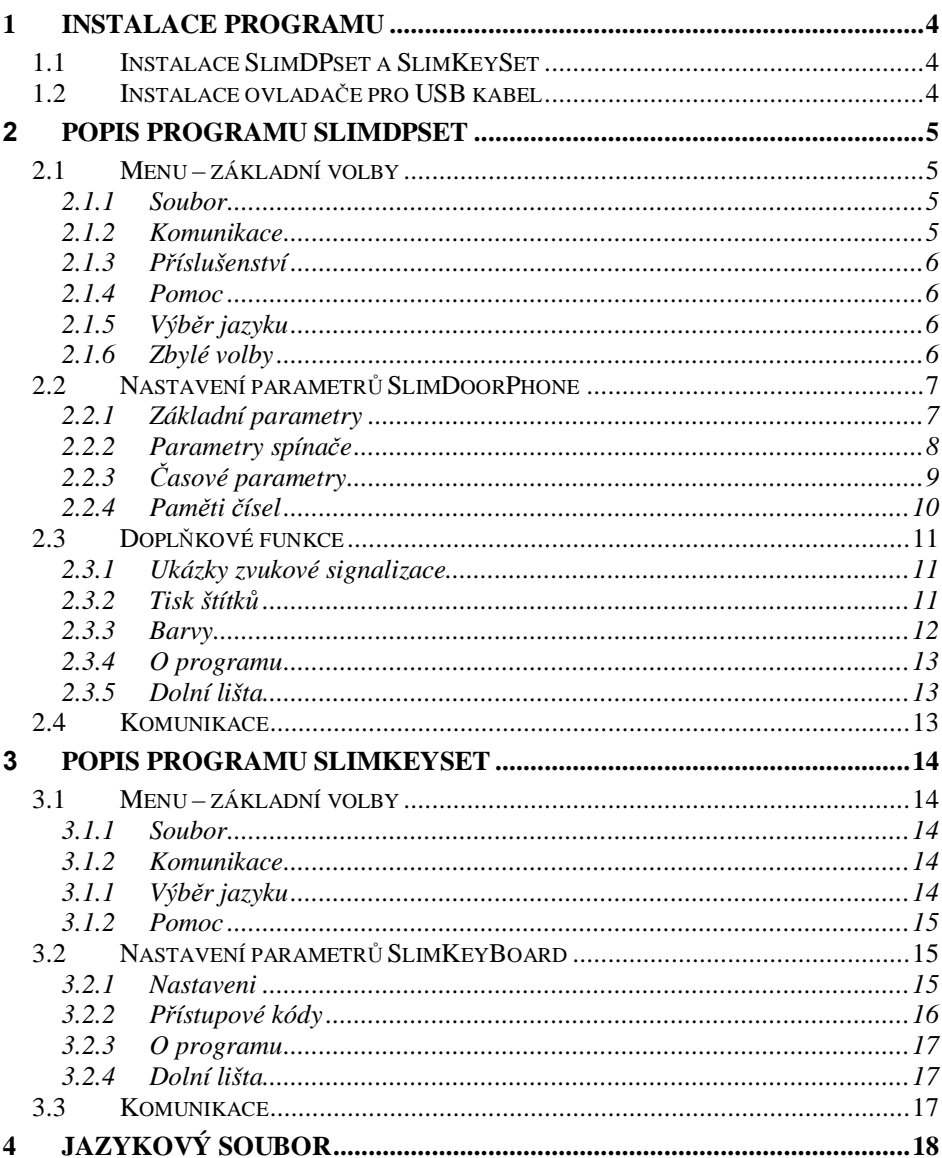

# *1 Instalace programu*

Na přiloženém CD (nebo na internetu firmy) se nachází "Instalace programu SlimDPset a SlimKeySet" a "USB Driver pro kabel". Instalace se skládá ze dvou částí. První je instalace vlastního programu SlimDPset SlimKeySet do Vašeho počítače a druhá část je instalace ovladače pro USB kabel pro programování SlimDoorPhone.

### **1.1 Instalace SlimDPset a SlimKeySet**

- z přiloženého CD spustíte "Instalaci programu SlimDPset a SlimKeySet" nebo z internetu stažený soubor "setup.exe" (pozor - soubor na internetu je v archivu ZIP a je nutno jej po stažení nejprve rozbalit)
- postupujete podle pokynů instalačního programu, pokud se vším souhlasíte, tak se SlimDPset a SlimKeySet nainstaluje do složky "Program Files" pod názvem "SlimProgramSet"
- na ploše naleznete "zástupce programů SlimDPset" s touto ikonou

a "SlimKeySet" s touto ikonou

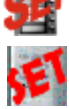

- spouštění programu probíhá standardním způsobem
- v programové složce Windows se vytvoří složka SlimProgramSet, v které je zástupce programu "SlimDPset", "SlimKeySet" a zástupce programu "Uninstall" pro odinstalování těchto programů.
- •

### **1.2 Instalace ovladače pro USB kabel**

- ovladač pro USB kabel je na přiloženém CD nebo na internetu (stažený soubor "usb-slim.zip". Soubor je v archivu ZIP a je nutno jej po stažení nejprve rozbalit do dočasné složky (např. C:\TEMP\USB-Slim\).
- do Vašeho počítače připojte komunikační kabel USB pro SlimDoorPhone
- po chvíli se Vás sytém Windows dotáže na umístění ovladače
- zadejte ručně cestu k CD mechanice se zasunutým CD nebo k dočasné složce s rozbaleným USB ovladačem
- potvrďte a po výzvě, že ovladač není podepsaný, souhlaste s instalací.
- dokončením instalace je ovladač nainstalován a pokud máte kabel připojení k vašemu PC a spustíte program SlimDPset nebo SlimKeySet, tak se v levé části spodní lišty objeví USB: ID-Interface

#### **2.1 Menu – základní volby**

#### *2.1.1 Soubor*

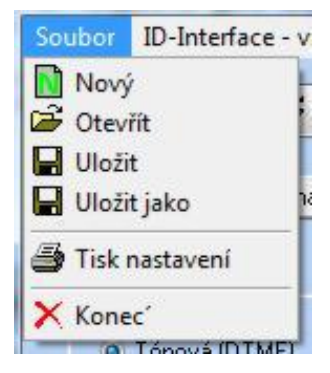

**Nový** – přednastaví program jako firemní nastavení

**Otevřít** – otevření souboru s nastavením, který byl dříve uložen na vašem PC

**Uložit** – uložení aktuálně otevřeného souboru

**Uložit jako** – uložení aktuálního nastavení s dotazem na název souboru do kterého se bude nastavení ukládat

**Tisk nastavení** – tisk aktuálního nastavení na tiskárnu

**Konec** – ukončení programu

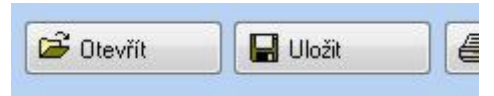

Funkce **Otevřít** a **Uložit** je přístupná i v horní části programu přímo z tlačítek

#### *2.1.2 Komunikace*

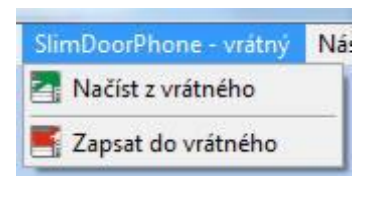

**Načíst z vrátného** – načti nastavení ze SlimDoorPhone (doporučeno je provést jako první, před jakoukoliv změnou v nastavení)

**Zapsat do vrátného** – zapiš aktuální nastavení v programu SlimDPset do SlimDoorPhone

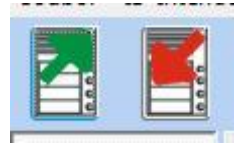

Tyto funkce jsou přístupné i v horní části programu přímo z tlačítek

### *2.1.3 Příslušenství*

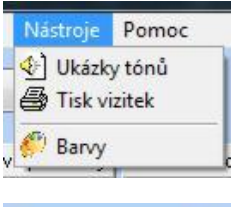

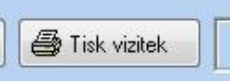

**Ukázky tónů** – ukázky zvukové signalizace SlimDoorPhone

**Tisk vizitek** – nástroj pro snadný tisk štítků pro SlimDoorPhone

**Barvy** - vyvolá nabídku změny barvy pozadí programu

Funkce tisku štítků je přístupná i v horní části programu přímo z tlačítka

### *2.1.4 Pomoc*

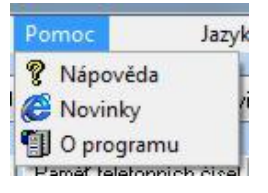

**Nápověda** – soubor s pomocí pro ovládání programu (tento soubor)

**Novinky** – připojení na internetovou stránku s aktuálními informacemi o SlimDoorPhone

**O programu** – informace o programu, číslo verze apod.

### *2.1.5 Výběr jazyku*

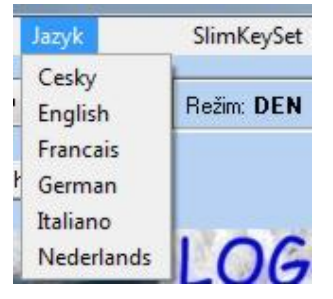

**Jazyk** – položky této nabídky se automaticky aktualizují při startu programu a to tak, že ve složce programu SlimProgramSet se načítají všechny názvy souborů \*.lng . Soubor \*.lng je textový soubor s překladem všech nápisů, hlášení a názvů v programu. Jazykový soubor je společný pro program SlimDPset i pro program SlimKeySet. Popis tohoto souboru je dále.

**SlimKeySet** - tato volba ukončí program SlimDPset a spustí program SlimKeySet

### *2.1.6 Zbylé volby*

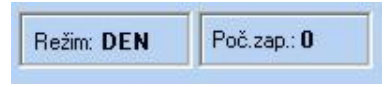

**Režim** – zobrazuje aktuální stav vrátného, po kliknutí lze měnit (přepnout), ale pozor tuto změnu musíte do SlimDoorPhone zapsat.

**Poč.zap.** – zobrazuje aktuální počet připojení na linku nebo restartů, po kliknutí lze vynulovat

### **2.2 Nastavení parametrů SlimDoorPhone**

### *2.2.1 Základní parametry*

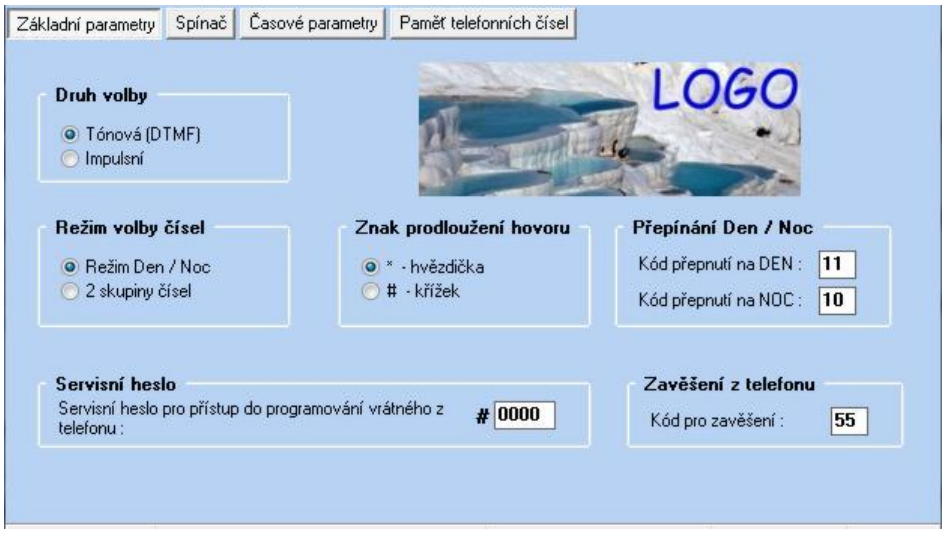

**Druh volby** – výběr druhu volby číslic do telefonní linky, standardně se používá tónová (DTMF) volba, pro starší typy ústředen lze přepnout do pulsní volby

**Režim volby čísel** – standardně je Den/Noc, pak se volí číslice buď z první nebo druhé skupiny čísel, přepínání se děje (ručně) kódem z telefonu nebo lze využít režim 2 skupin číslic, kdy při obsazení nebo delším vyzvánění na první číslo SlimDoorPhone zavěsí a volá na číslo z druhé skupiny, toto se děje automaticky

**Znak prodloužení hovoru** – výběr znaku pro prodloužení doby hovoru

**Přepínání Den/Noc** – zde si zvolíte dva dvoumístné kódy pro přepnutí na Den a na Noc. Pokud jsou oba kódy stejné, pak má přednost režim Den.

**Servisní heslo** – heslo pro programování z telefonu bez použití propojky (dákově)

**Zavěšení z telefonu** – kód pro zavěšení SlimDoorPhone z telefonu (pokud je stejný s kódem pro otevření dveří, pak vrátný zavěsí až po rozepnutí spínače)

**Logo** – po kliknutí na logo (nebo do prostoru loga) se vyvolá menu pro výběr obrázku – takto lze logo snadno měnit (obrázek je bitmapa \*.BMP s max. rozměry 380x85 bodu), odkaz na tento obrázek se ukládá do jazykového souboru \*.lng, který je právě vybrán.

### *2.2.2 Parametry spínače*

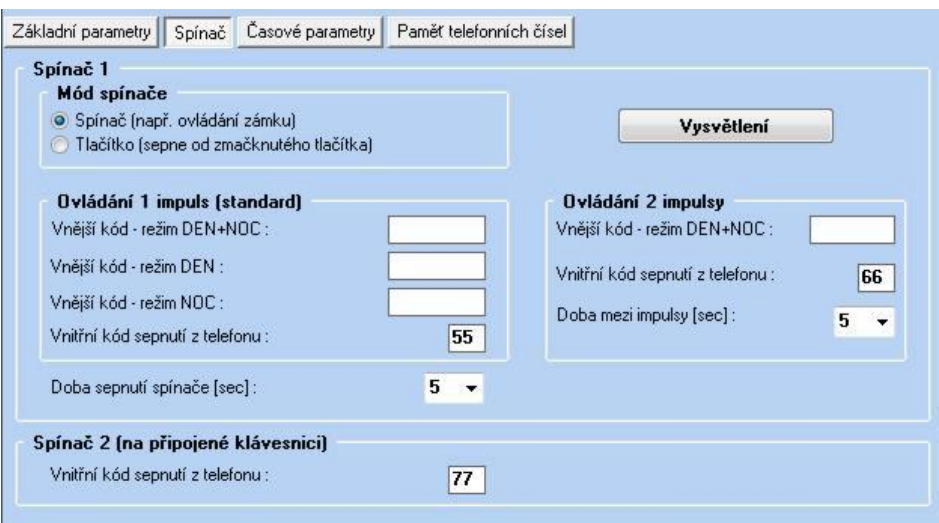

**Spínač 1** – spínač ve SlimDoorPhone lze nastavit do 2 základních režimů podle potřeby

**Ovládání 1/2 impulsy** - spínač má novou funkci pro otevírání pojezdových vrat jako vchodovou branku. Z tlačítek i z telefonu lze zadat kód stejný pro režim Den i Noc, který vyvolá u spínače 2 impulsy - první začne otevírat vrata, druhý je zastaví, čas mezi impulsy je nastavitelný **(Doba mezi impulsy)** a určí "velikost otvoru" v bráně pro vstup osob. Nakonec volbou jiného kódu (pro jeden impuls) spínač sepne již standardní jeden impuls a brána se zavře, nebo lze bránu nastavit tak, se sama po časovém intervalu zavře. Vysvětlující obrázek se zobrazí pod tlačítkem **Vysvětlení. (**t1 je **Doba sepnutí** a t2 je **Doba mezi imulsy).**

**Vnější kód** – tři kódy pro sepnutí spínače 1 impuls (volí návštěva u dveří), první je aktivní vždy nezávisle na režimu vrátného, druhý je aktivní pouze v režimu Den a třetí je aktivní pouze v režimu Noc. Tyto kódy se volí z tlačítek SlimDoorPhone a protože tlačítek může být 1, 2 nebo 4, tak je rozsah kódů značně omezen, nezbývá pak než vybrat opakování téhož tlačítka. Pro sepnutí 2 impulsy je k dispozici pouze jeden kód pro režim Den i Noc společný. Více možností nabídne propojení se SlimKeyBoard.

**Vnitřní kód** – kód pro sepnutí spínače z telefonu (účastník uvnitř budovy), tyto kódy se nastavují odlišné pro 1 a 2 impulsy

**Doba sepnutí spínače** – čas v [sec] pro aktivaci spínače, při používání k aktivaci pojezdové brány se doporučuje nastavit na 1sec.

Spínač 2 - při propojení se SlimKeyBoard lze tímto kódem z telefonu ovládat spínač ve SlimKeyBoard

### *2.2.3 Časové parametry*

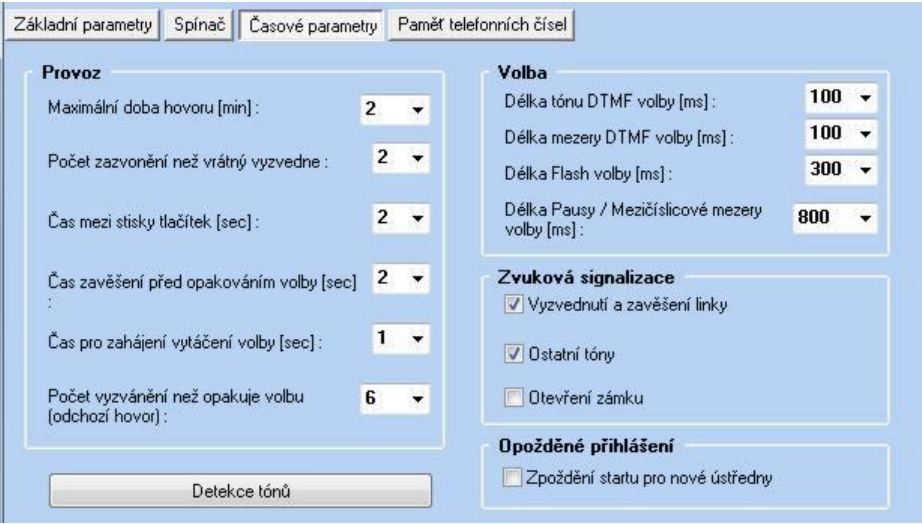

**Provoz** – provozní časové parametry

- maximální doba hovoru (lze prodlužovat volbou \* nebo #)
- počet zazvonění než SlimDoorPhone vyzvedne (příchozí hovor)
- čas mezi stisky tlačítek čas pro určení platnosti zadávaného kódu (external)
- čas zavěšení při opakování volby po opětovném zmáčknutí tlačítka nebo při automatické volbě čísla z druhé skupiny
- čas mezi vyzvednutím linky a zahájením volby telefonního čísla
- počet vyzvánění než zavěsí, nebo volí číslo z druhé skupiny (odchozí hovor). Nedoporučuje se nastavovat příliš malý počet.

**Volba** – časové parametry tónové i pulsní volby

**Zvuková signalizace** – zapínání/vypínání akustické signalizace. Signalizace vyzvednutí a zavěšení linky může u levných ústředen způsobit falešnou volbu, pak je nutné tuto signalizace vypnout. Při použití inverzního zámku (magnetic lock) nebo zámku na ss proud je dobré zapnout signalizaci otevření dveří.

**Zpoždění startu pro nové ústředny** – zpoždění (cca 3sec) přihlášení SlimDoorPhone při startu (připojení na linku nebo po výpadku napájení). Zpoždění je doporučeno zapnout na nových ústřednách s diagnostikou linek (Siemens)

**Detekce tónů** – nastavení parametrů tónů pro detekci

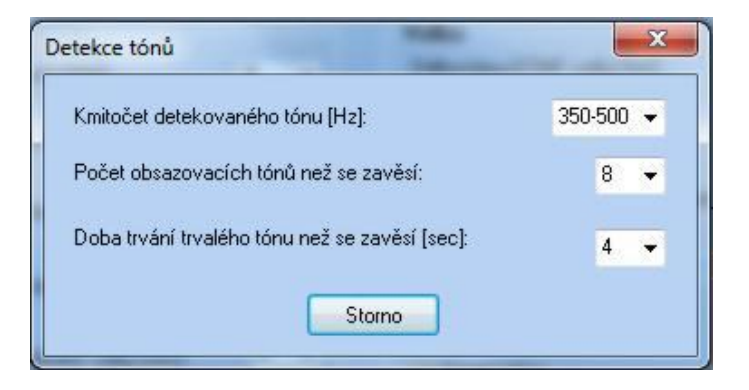

#### *2.2.4 Paměti čísel*

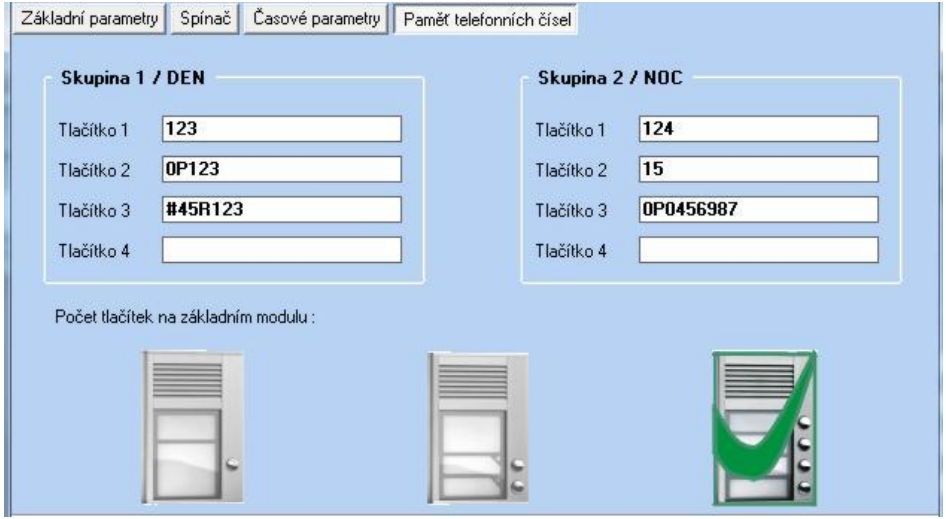

**Skupina 1 / Den** – čísla pro tlačítka 1 – 4 první skupiny, tj. pro režim Den

**Skupina 2 / Noc** – čísla pro tlačítka 1 – 4 druhé skupiny, tj. pro režim Noc

**Počet tlačítek na základním modulu** – kliknutím na příslušný obrázek se nastaví parametry tak, aby souhlasily s připojeným SlimDoorPhone. Tento údaj je nastaven v každém SlimDoorPhone už od výrobce, ale je možné jej změnit, např. po opravě, nebo po bouřce apod.

### **2.3 Doplňkové funkce**

### *2.3.1 Ukázky zvukové signalizace*

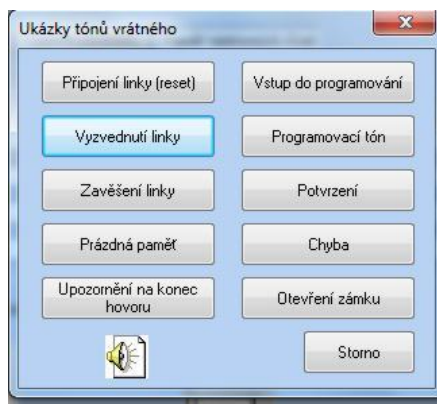

Kliknutím na příslušné tlačítko se přehraje příslušná akustická signalizace

### *2.3.2 Tisk štítků*

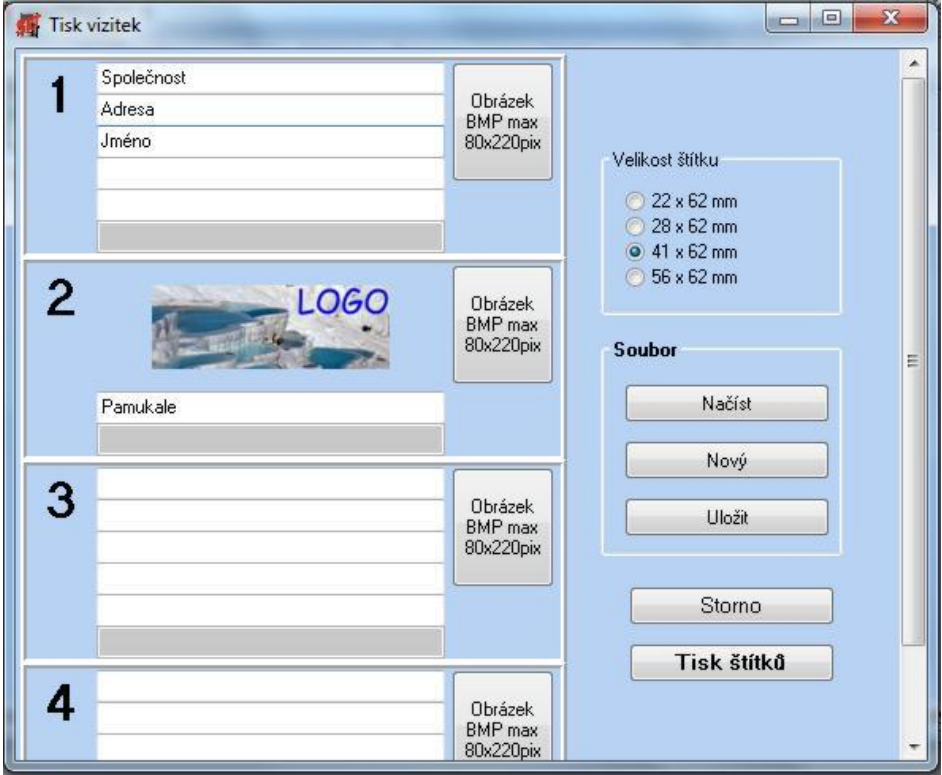

**Velikost štítku** – zvolte velikost štítku, liší se podle varianty předního panelu a počtu tlačítek

**1 ÷ 4** – čtyři štítky, počet řádků do kterých je možno psát se mění podle velikosti štítku, pro dvě největší velikosti lze vložit obrázek (bitmapa 220x80 bodů maximálně). Velikost písma se mění automaticky tak, aby se plocha štítku využila optimálně. Prázdné řádky se vynechávají automaticky.

**Soubor** – vytvořené štítky lze uložit do souboru a později je opět načíst

**Tisk štítků** – tiskne štítky na tiskárně

#### *2.3.3 Barvy*

Změna barvy pozadí

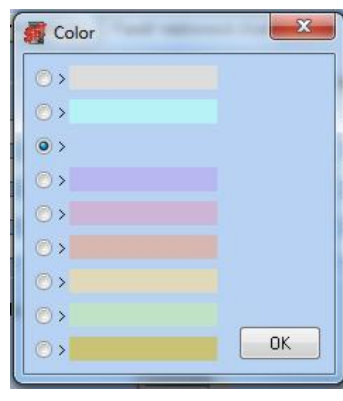

#### *2.3.4 O programu*

Kromě čísla verze programu a odkazu na internet a email distributora je zde zobrazena adresa a logo firmy. Všechny údaje kromě čísla verze jsou přístupné z jazykového souboru. Logo firmy reaguje na kliknutí myši pro otevření internetové stránky prodejce a po kliknutí levého tlačítka

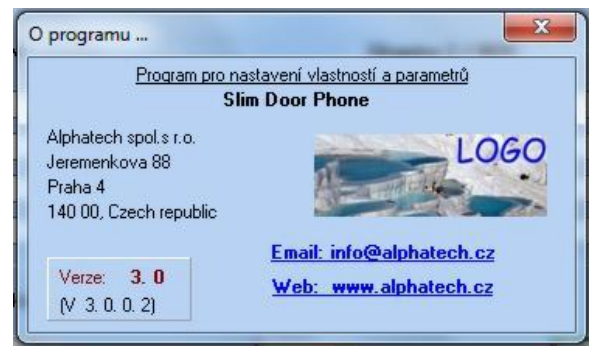

myši při současném držení "Shift" nebo "Ctrl" se otevře dialog pro otevření obrázku (loga). Obrázek musí být bitmapa o rozměrech max. 150x70 bodu.

#### *2.3.5 Dolní lišta*

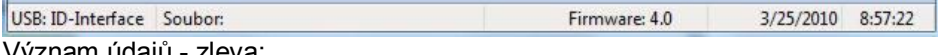

znam udaju

- detekce USB kabelu (po správně nainstalovaném driveru)
- soubor s nastavením, pokud byl otevřen
- načtená verze firmware ze SlimDoorPhone (pokud je připojen)
- datum a čas v PC
- •

### **2.4 Komunikace**

Pro správnou komunikace je třeba mít:

- nainstalovaný program SlimDPset
- nainstalovaný driver pro USB kabel
- USB kabel pro SlimDoorPhone
- SlimDoorPhone připojený na telefonní linku a propojení s PC
- spuštěný program SlimDPset

po kliknutí na spodní lištu se objeví číslo firmware a detekce USB kabelu – SlimDoor. Dále se načte režim vrátného a počet zapnutí **Refer DEN** Počíslo: 0 Po dobu komunikace se objeví tento ukazatel:

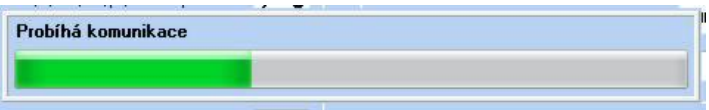

Načtení z vrátného trvá kratší dobu než zápis, protože při zápisu se čeká na zapsání do EEPROM ve vrátném.

#### **3.1 Menu – základní volby**

#### *3.1.1 Soubor*

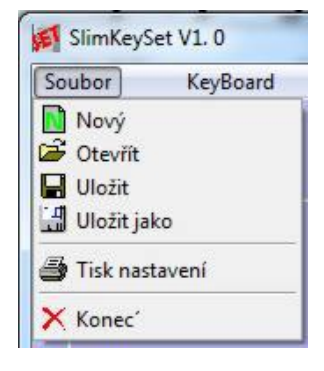

**Nový** – přednastaví program jako firemní nastavení

**Otevřít** – otevření souboru s nastavením, který byl dříve uložen na vašem PC

**Uložit** – uložení aktuálně otevřeného souboru

**Uložit jako** – uložení aktuálního nastavení s dotazem na název souboru do kterého se bude nastavení ukládat

**Tisk nastavení** – tisk aktuálního nastavení na tiskárnu

**Konec** – ukončení programu

#### *3.1.2 Komunikace*

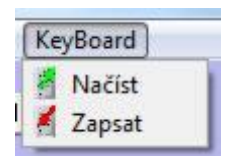

**Načíst z vrátného** – načti nastavení ze SlimDoorPhone (doporučeno je provést jako první, před jakoukoliv změnou v nastavení)

**Zapsat do vrátného** – zapiš aktuální nastavení v programu SlimDPset do SlimDoorPhone

### *3.1.1 Výběr jazyku*

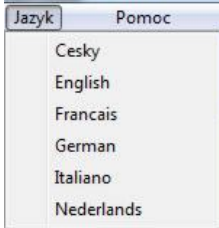

**Jazyk** – položky této nabídky se automaticky aktualizují při startu programu a to tak, že ve složce programu SlimProgramSet se načítají všechny názvy souborů \*.lng . Soubor \*.lng je textový soubor s překladem všech nápisů, hlášení a názvů v programu. Jazykový soubor je společný pro program SlimDPset i pro program SlimKeySet. Popis tohoto souboru je dále.

### *3.1.2 Pomoc*

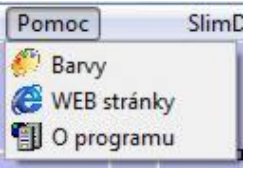

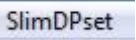

**Barvy** – výběr barvy pozadí programu

**WEB stránky** – připojení na internetovou stránku s aktuálními informacemi o SlimKeyBoard

**O programu** – informace o programu, číslo verze apod.

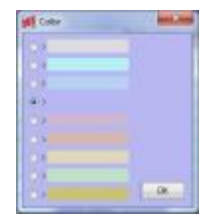

**SlimDPset** - tato volba ukončí program SlimKeySet a spustí program SlimDPset

### **3.2 Nastavení parametrů SlimKeyBoard**

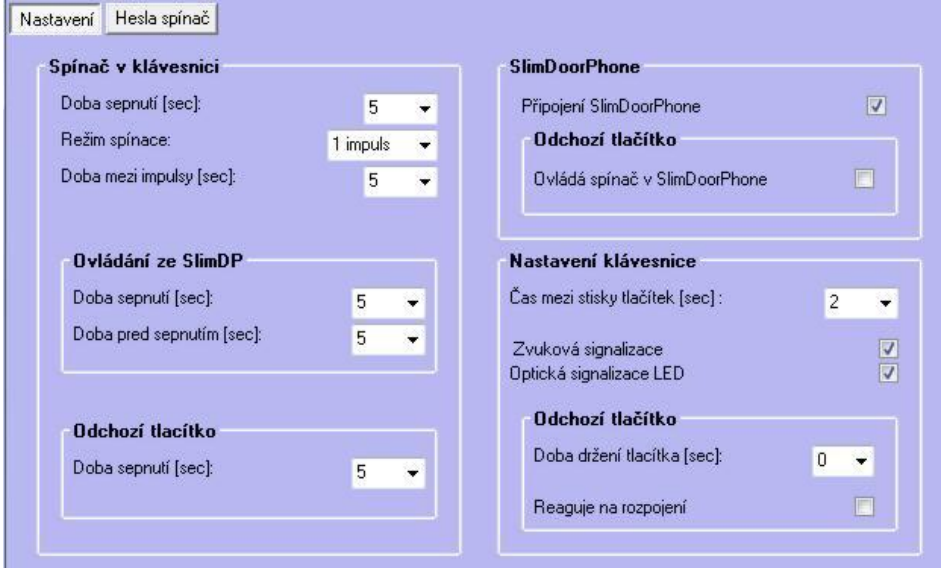

### *3.2.1 Nastaveni*

**Spínač v klávesnici** - nastavení vlastností spínače (relé) v modulu kódové klávesnice.

- doba sepnutí po správném vyhodnocení kódu z tlačítek

- režim spínače buď "jeden impuls" nebo "dva impulsy" nebo "on-off" jedním povelem se sepne, dalším rozepne atd.

- doba mezi impulsy, pokud se použije režim "dva impulsy"

**Ovládání ze SlimDP** - pokud přijde povel pro sepnutí z připojeného modulu SlimDoorPhone, tak zde se nastaví čas sepnutí a čas před sepnutím. Čas před sepnutím rozšíří možnosti takovéto sestavy, neboť stejným povelem z telefonu

pro spínač v DoorPhone a pro spínač v klávesnici lze pomocí času před sepnutím vytvořit postupné otvírání dvou vchodů.

**Odchozí tlačítko** - umožňuje nastavit čas pro sepnutí spínače při ovládání z odchozího tlačítka

**SlimDoorPhone** - pokud je klávesnice propojena se SlimDoorPhone, tak je nutné zaškrtnout "Připojení SlimDP", tím se rozšíří možnosti klávesnice. Pokud je potřeba, aby odchozí tlačítko ovládalo místo spínače v klávesnici, spínač v SlimDP tak zaškrtněte.

**Nastavení klávesnice** - doba mezi stisky tlačítek (při delší prodlevě není správně vyhodnocen kód). Možnost vypnout akustickou a optickou signalizaci (netýká se programování)

**Odchozí tlačítko** - nutná doba držení pro správné vyhodnocení a možnost zapojit i rozpojovací tlačítko

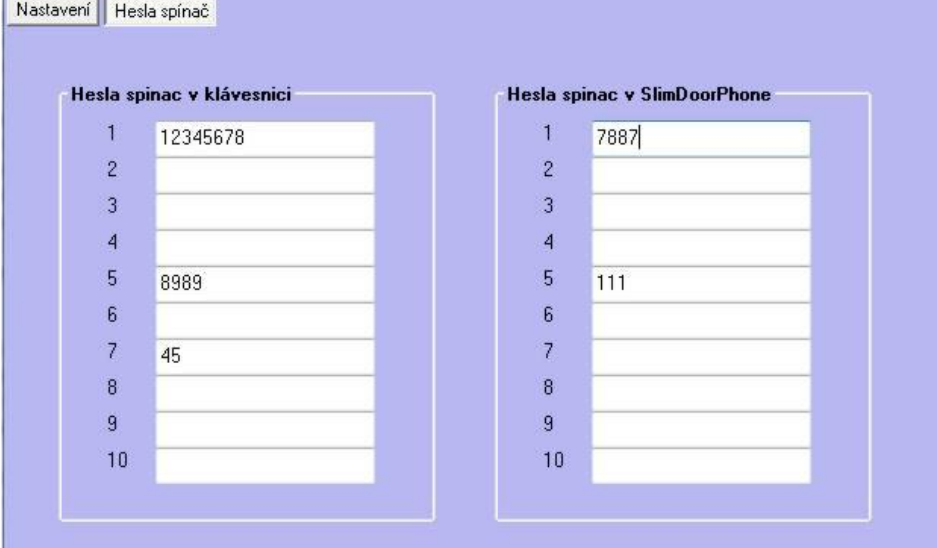

### *3.2.2 Přístupové kódy*

**Přístupové kódy** - minimálně musí být 2 místné, ale doporučeno je min 4 místné. Maximální délka je osm míst. Je zde přístupno 10 kódů pro spínač v klávesnici a příp. 10 kódů pro spínač v SlimDP. Kód se vždy porovnává od zmačknutí symbolu klíče. Opravu nebo zrušení zadávání lze provést okamžitě zmačknutím X.

### *3.2.3 O programu*

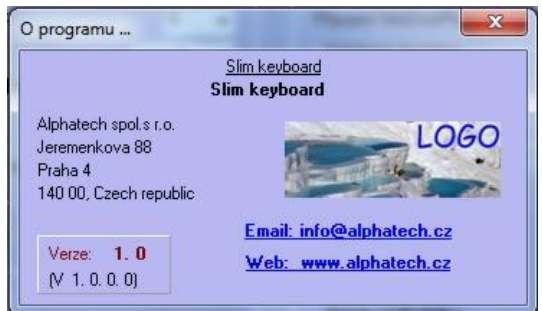

Kromě čísla verze programu a odkazu na internet a email distributora je zde zobrazena adresa a logo firmy. Všechny údaje kromě čísla verze jsou přístupné z jazykového souboru. Logo firmy reaguje na kliknutí myši pro otevření internetové stránky prodejce a po kliknutí levého tlačítka myši při

současném držení "Shift" nebo "Ctrl" se otevře dialog pro otevření obrázku (loga). Obrázek musí být bitmapa o rozměrech max. 150x70 bodu.

#### *3.2.4 Dolní lišta*

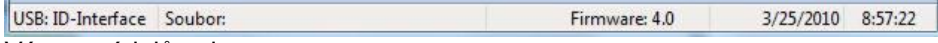

Význam údajů - zleva:

- detekce USB kabelu (po správně nainstalovaném driveru)
- soubor s nastavením, pokud byl otevřen
- načtená verze firmware ze SlimDoorPhone (pokud je připojen)
- datum a čas v PC

### **3.3 Komunikace**

Pro správnou komunikace je třeba mít:

- nainstalovaný program SlimKeySet
- nainstalovaný driver pro USB kabel
- USB kabel pro SlimDoorPhone
- SlimKeyBoard připojený na 12V napájení a propojení s PC
- spuštěný program SlimKeySet

po kliknutí na spodní lištu se objeví číslo firmware a detekce USB kabelu – SlimDoor. Dále se načte režim vrátného a počet zapnutí Po dobu komunikace se objeví tento ukazatel:

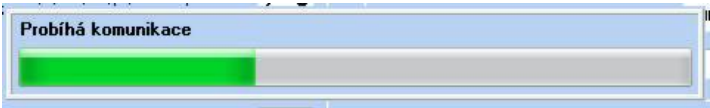

Načtení z vrátného trvá kratší dobu než zápis, protože při zápisu se čeká na zapsání do EEPROM v KeyBoard.

# *4 Jazykový soubor*

Jazykový soubor je textový soubor, který lze kopírovat a editovat podle potřeby. Pouze je nutné dodržet dvě zásady:

- 1. Název souboru název se skládá ze dvou částí před tečkou je jméno, které se zobrazí v programy SlimDPset a za tečkou musí být lng. Příklad je German.lng nebo Slovensky.lng
- 2. Druhá zásada je struktura:

.......

[Menu]  $1 =$ File 11=Open 12=Save 13=Save as 14=Print of setting

.......

obsah [hranatých] závorek se nesmí měnit – to jsou návěští

čísla na levé straně se nesmí měnit - to jsou adresy

správný řádek, který se zobrazí je ten, který je umístěn pod příslušným návěštím a začíná "číslem=" ... a končí "Enter". Text, který je vpravo za "=" lze libovolně měnit a vytvořit tak nový jazykový soubor.

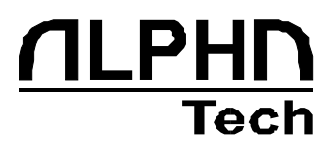

© JR 2010 verze V2.0 III/10